# Contents

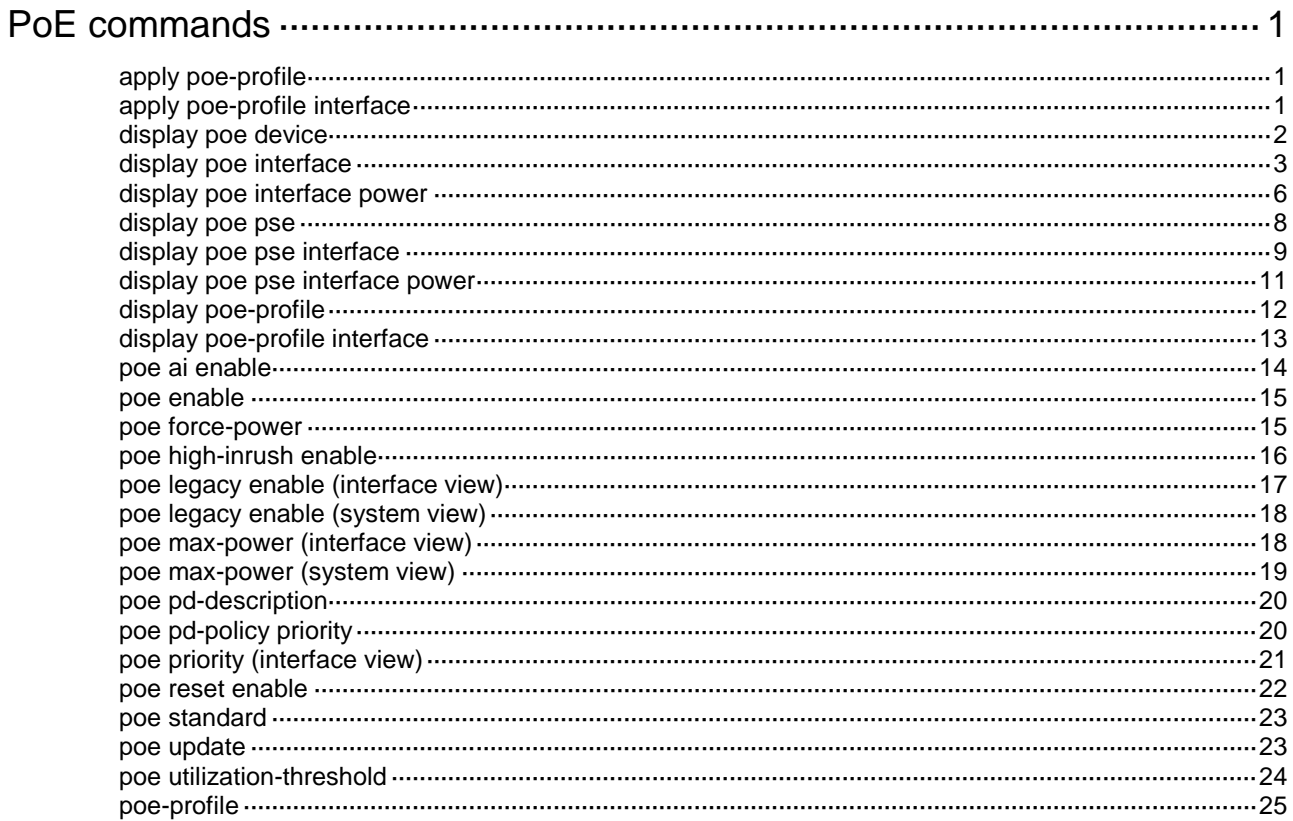

# <span id="page-1-0"></span>**PoE commands**

Only the PoE switch models support the PoE feature.

# <span id="page-1-1"></span>apply poe-profile

Use **apply poe-profile** to apply a PoE profile to a power interface (PI).

Use **undo apply poe-profile** to restore the default.

#### **Syntax**

**apply poe-profile** { **index** *index* | **name** *profile-name* }

```
undo apply poe-profile { index index | name profile-name }
```
# **Default**

No PoE profile is applied to PIs.

# **Views**

PI view

# **Predefined user roles**

network-admin

# **Parameters**

**index** *index*: Specifies a PoE profile by its index number in the range of 1 to 100.

**name** *profile-name*: Specifies a PoE profile by its name, a case-sensitive string of 1 to 15 characters.

#### **Examples**

# Apply the PoE profile named **forIPphone** to Smartrate-Ethernet 1/0/1.

```
<Sysname> system-view
[Sysname] interface smartrate-ethernet1/0/1
[Sysname-Smartrate-Ethernet1/0/1] apply poe-profile name forIPphone
```
# **Related commands**

**apply poe-profile interface display poe-profile**

# <span id="page-1-2"></span>apply poe-profile interface

Use **apply poe-profile interface** to apply a PoE profile to PIs.

Use **undo apply poe-profile interface** to remove the PoE profile application from PIs.

### **Syntax**

**apply poe-profile** { **index** *index* | **name** *profile-name* } **interface**  *interface-range*

**undo apply poe-profile** { **index** *index* | **name** *profile-name* } **interface**  *interface-range*

## **Default**

No PoE profile is applied to a PI.

#### **Views**

System view

# **Predefined user roles**

network-admin

#### **Parameters**

**index** *index*: Specifies a PoE profile by its index number in the range of 1 to 100.

**name** *profile-name*: Specifies a PoE profile by its name, a case-sensitive string of 1 to 15 characters.

*interface-range*: Specifies a range of Ethernet interfaces in the form of *interface-type interface-number* [ **to** *interface-type interface-number* ], where *interface-type interface-number* represents the interface type and interface number. The start interface number must be smaller than the end interface number. If an interface in the specified range does not support PoE, it is ignored when the PoE profile is applied.

#### **Examples**

# Apply the PoE profile named **forIPphone** to Smartrate-Ethernet 1/0/1.

<Sysname> system-view [Sysname] apply poe-profile name forIPphone interface smartrate-ethernet1/0/1

# Apply the PoE profile with index number 1 to PIs Smartrate-Ethernet 1/0/2 through Smartrate-Ethernet 1/0/6.

<Sysname> system-view

```
[Sysname] apply poe-profile index 1 interface smartrate-ethernet 1/0/2 to
smartrate-ethernet 1/0/6
```
#### **Related commands**

**apply poe-profile**

**display poe-profile interface**

# <span id="page-2-0"></span>display poe device

Use **display poe device** to display general PSE information.

# **Syntax**

**display poe device** [ **slot** *slot-number* ]

## **Views**

Any view

#### **Predefined user roles**

network-admin

network-operator

# **Parameters**

**slot** *slot-number*: Specifies an IRF member device by its member ID. If you do not specify a member device, the command displays general PSE information about all PSEs in the IRF fabric.

# **Examples**

# # Display general PSE information.

```
<Sysname> display poe device
```
PSE ID Slot No. SSlot No. PortNum MaxPower(W) State Model 4 1 0 24 900 Off LSP8POEJ

# **Table 1 Command output**

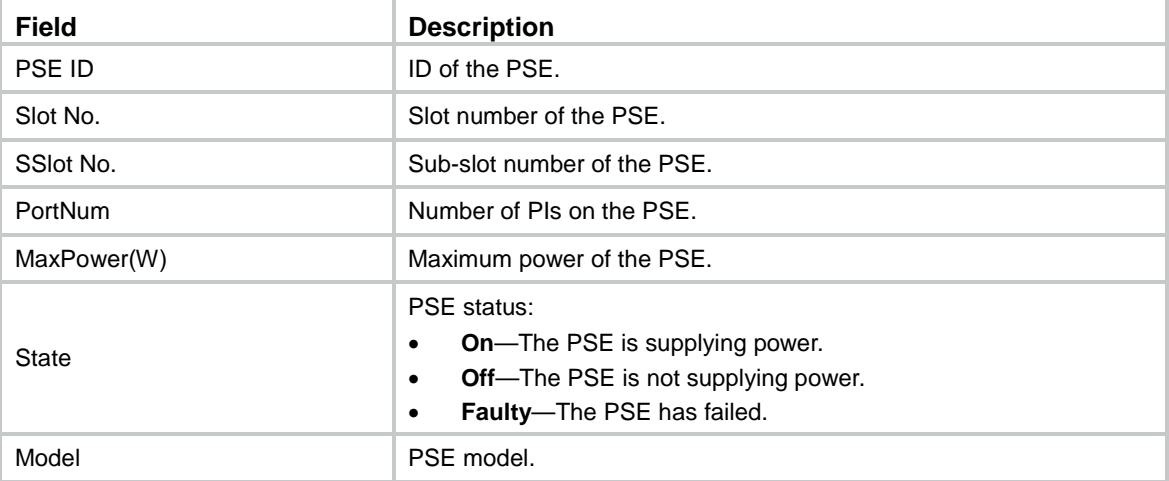

# <span id="page-3-0"></span>display poe interface

Use **display poe interface** to display power supplying information for PIs.

# **Syntax**

**display poe interface** [ *interface-type interface-number* ]

# **Views**

Any view

# **Predefined user roles**

network-admin

network-operator

# **Parameters**

*interface-type interface-number*: Specifies an interface by its type and number. If you do not specify an interface, this command displays power supplying information for all PIs.

# **Examples**

# Display power supplying information for Smartrate-Ethernet 1/0/1.

<Sysname> display poe interface smartrate-ethernet1/0/1

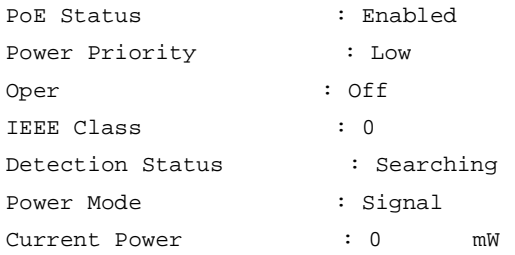

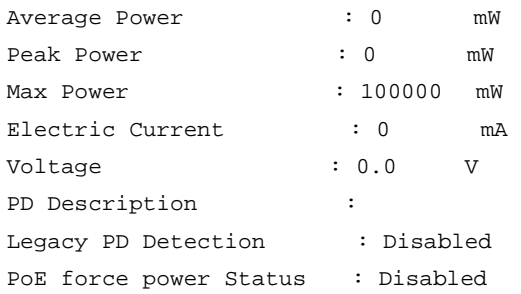

# **Table 2 Command output**

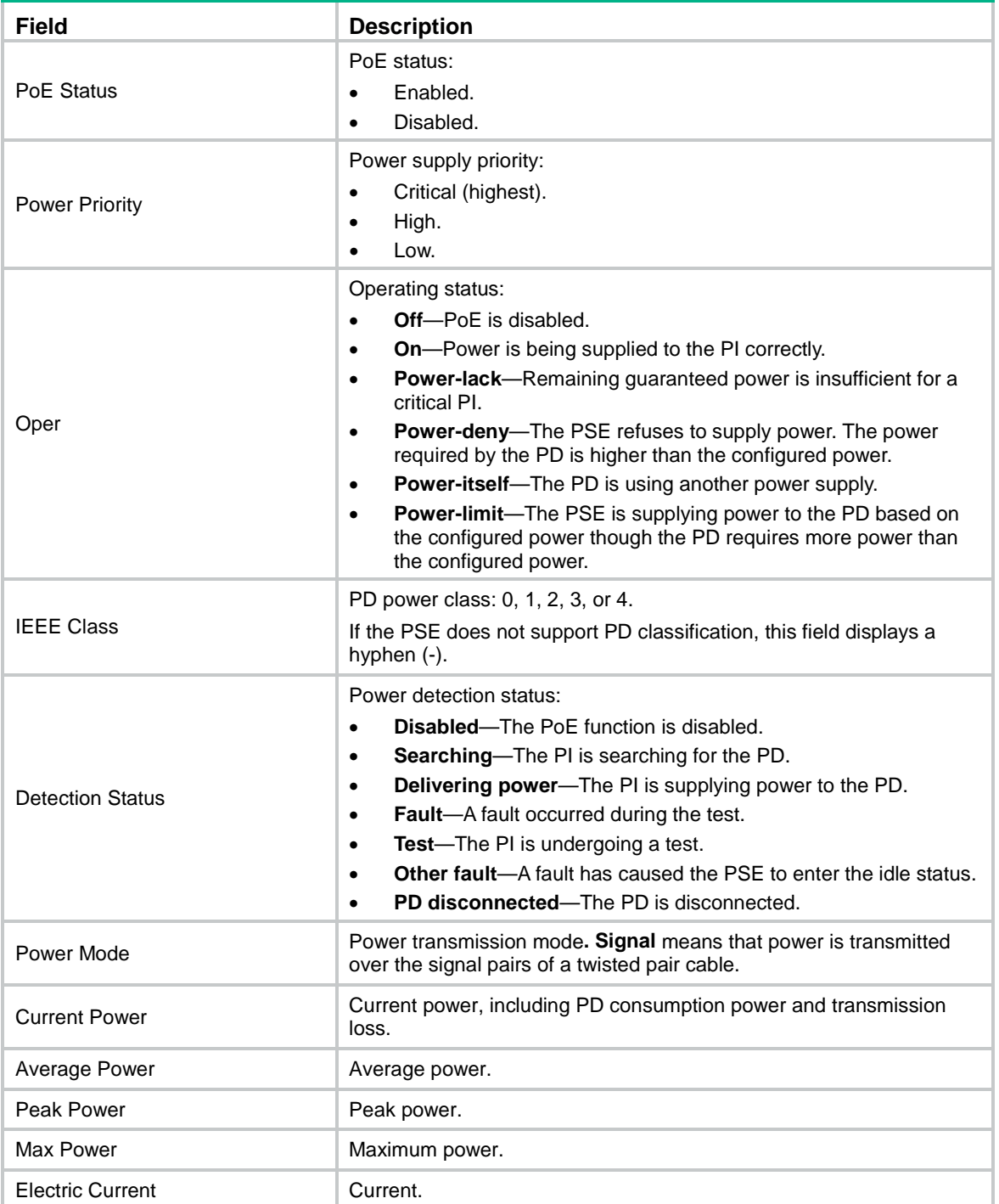

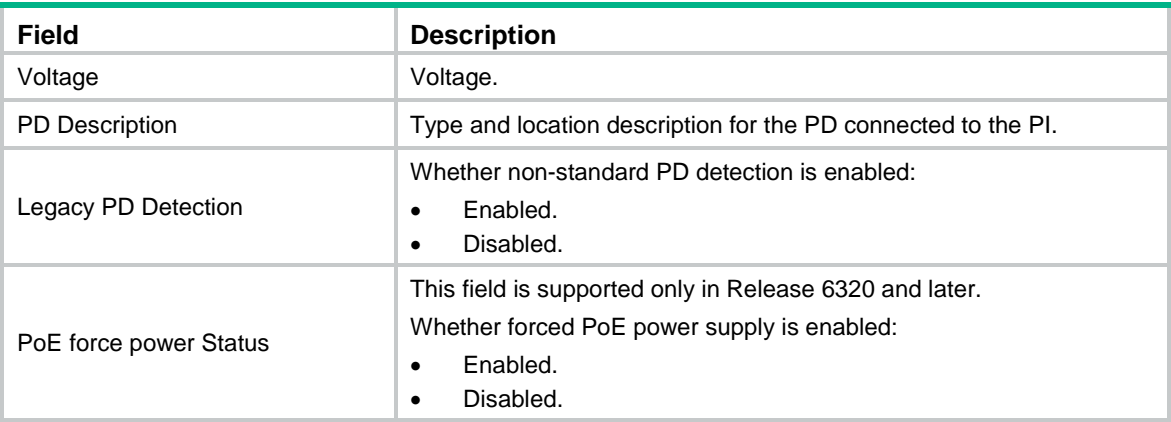

# # Display power supplying information for all PIs.

<Sysname> display poe interface

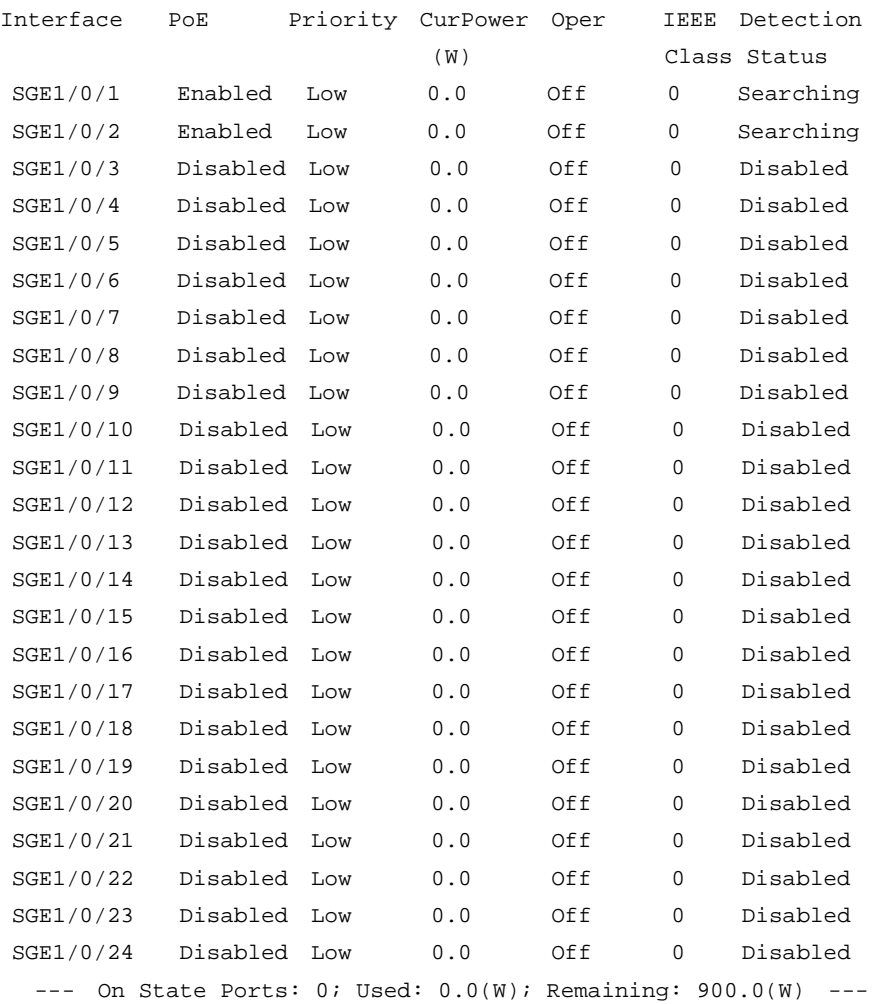

# **Table 3 Command output**

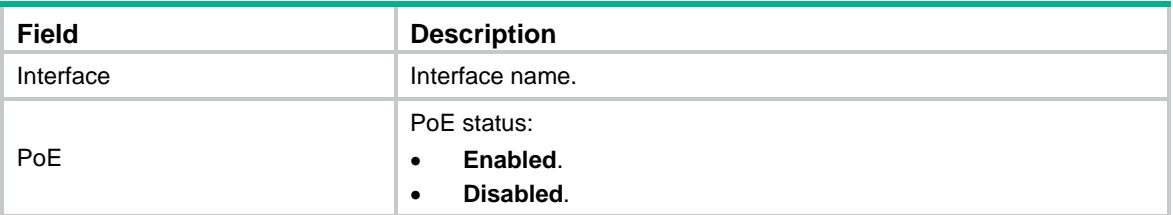

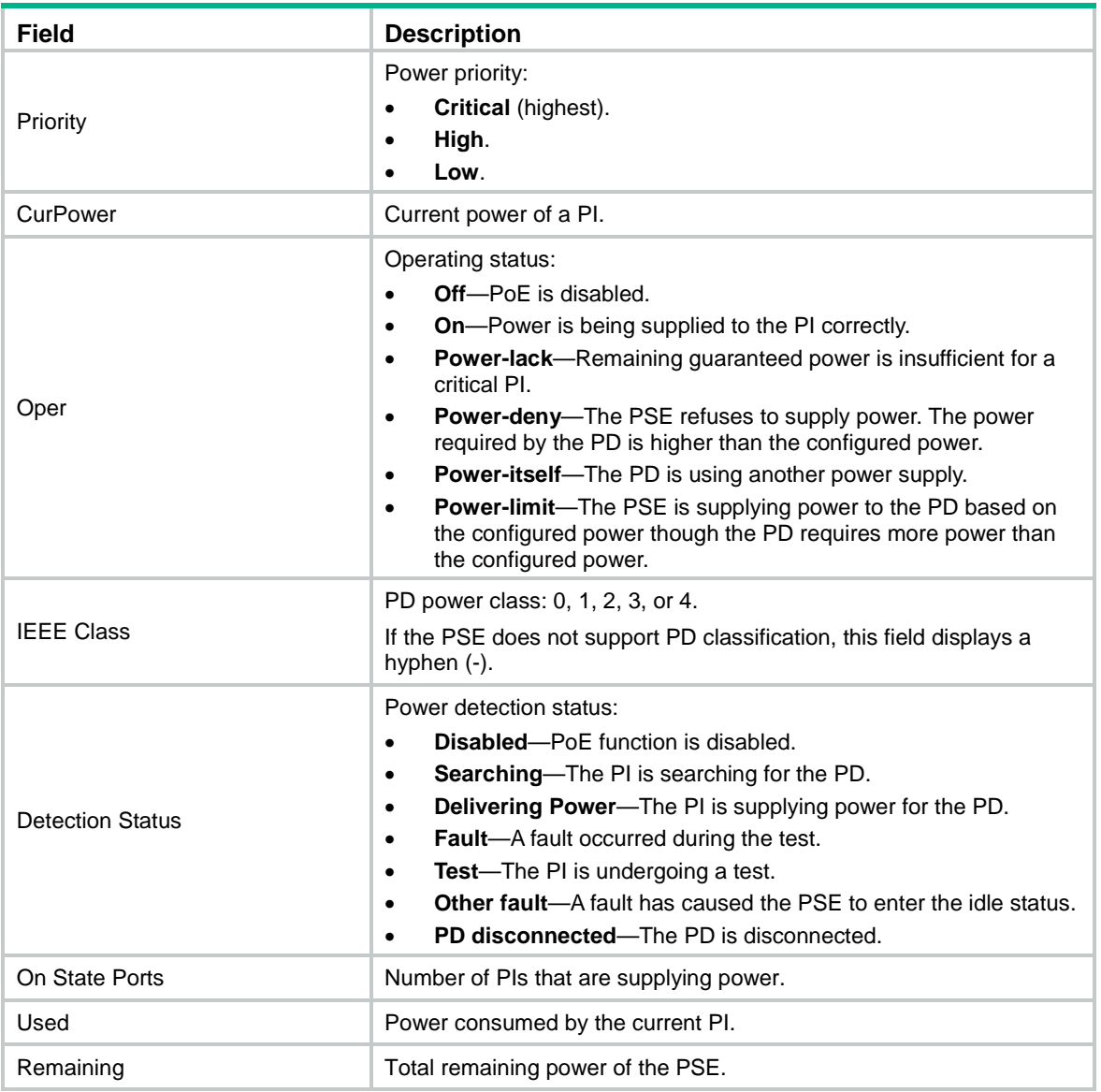

# <span id="page-6-0"></span>display poe interface power

Use **display poe interface power** to display power information for PIs.

# **Syntax**

**display poe interface power** [ *interface-type interface-number* ]

# **Views**

Any view

# **Predefined user roles**

network-admin

network-operator

# **Parameters**

*interface-type interface-number*: Specifies an interface by its type and number. If you do not specify an interface, this command displays power information for all PIs.

# **Examples**

# # Display power information for Smartrate-Ethernet 1/0/1.

<Sysname> display poe interface power smartrate-ethernet1/0/1

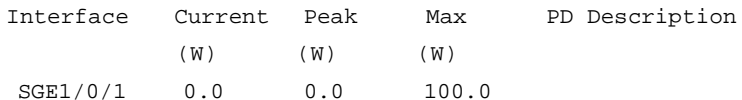

#### # Display power information for all PIs.

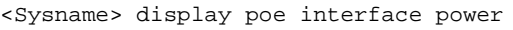

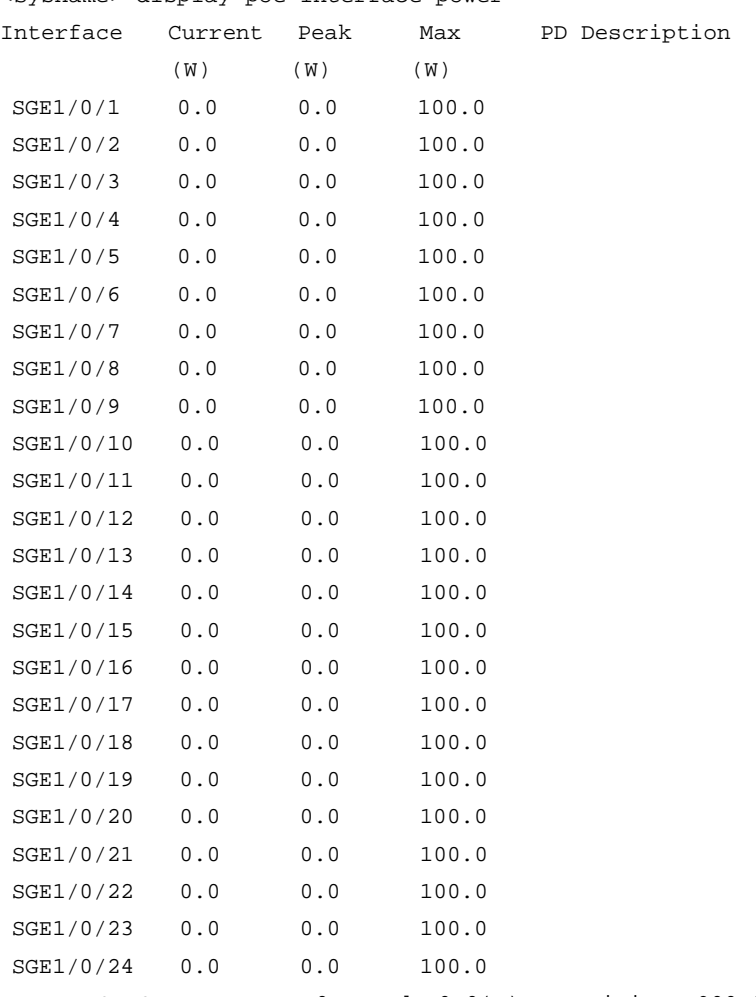

--- On State Ports: 0; Used: 0.0(W); Remaining: 900.0(W) ---

# **Table 4 Command output**

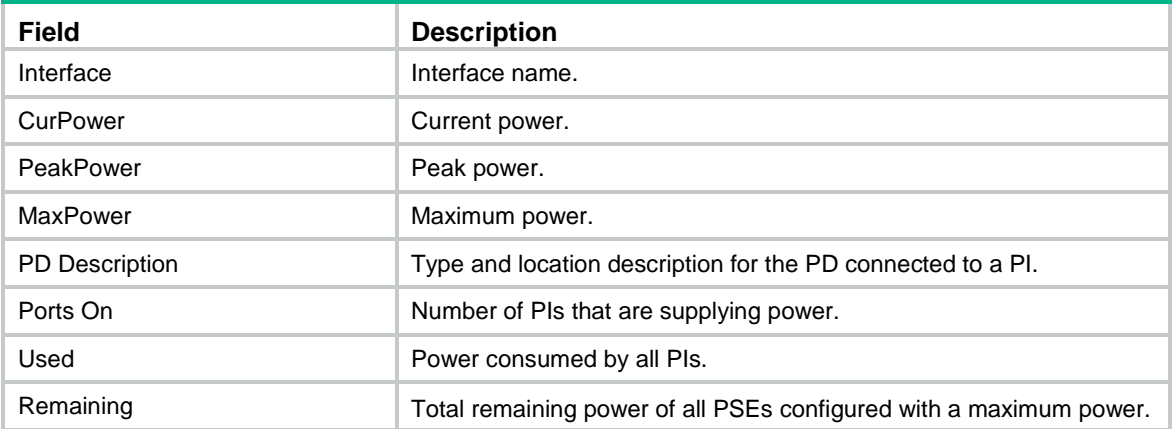

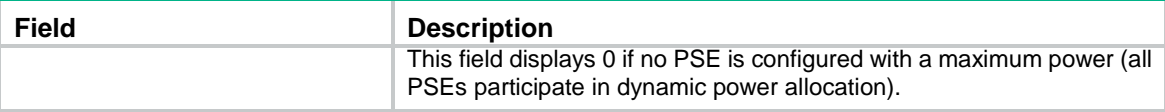

# <span id="page-8-0"></span>display poe pse

Use **display poe pse** to display detailed PSE information.

# **Syntax**

**display poe pse** [ *pse-id* ]

# **Views**

Any view

# **Predefined user roles**

network-admin

network-operator

# **Parameters**

*pse-id*: Specifies a PSE by its ID. The device is a single-PSE device. This command displays same information whether you specify this argument or not.

# **Examples**

# Display detailed PSE information.

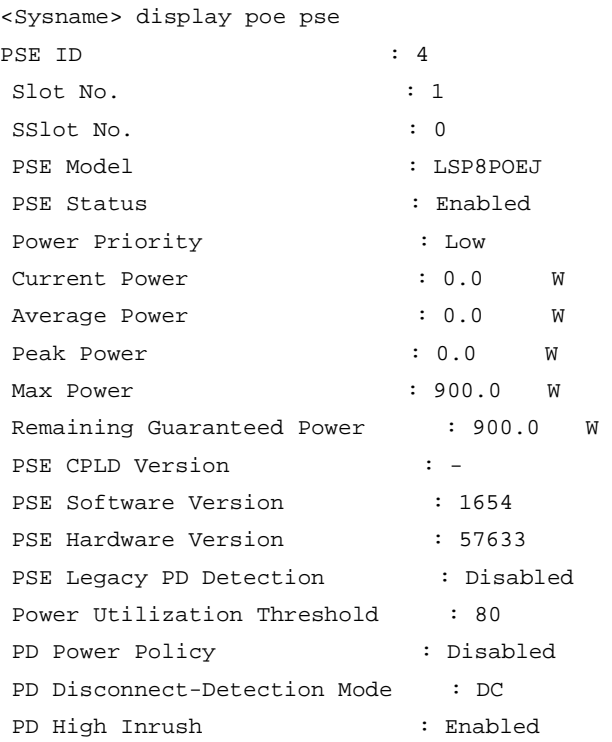

# **Table 5 Command output**

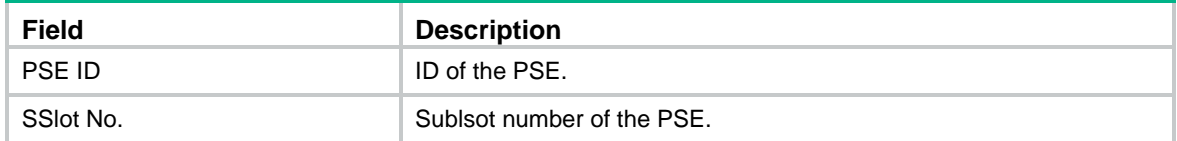

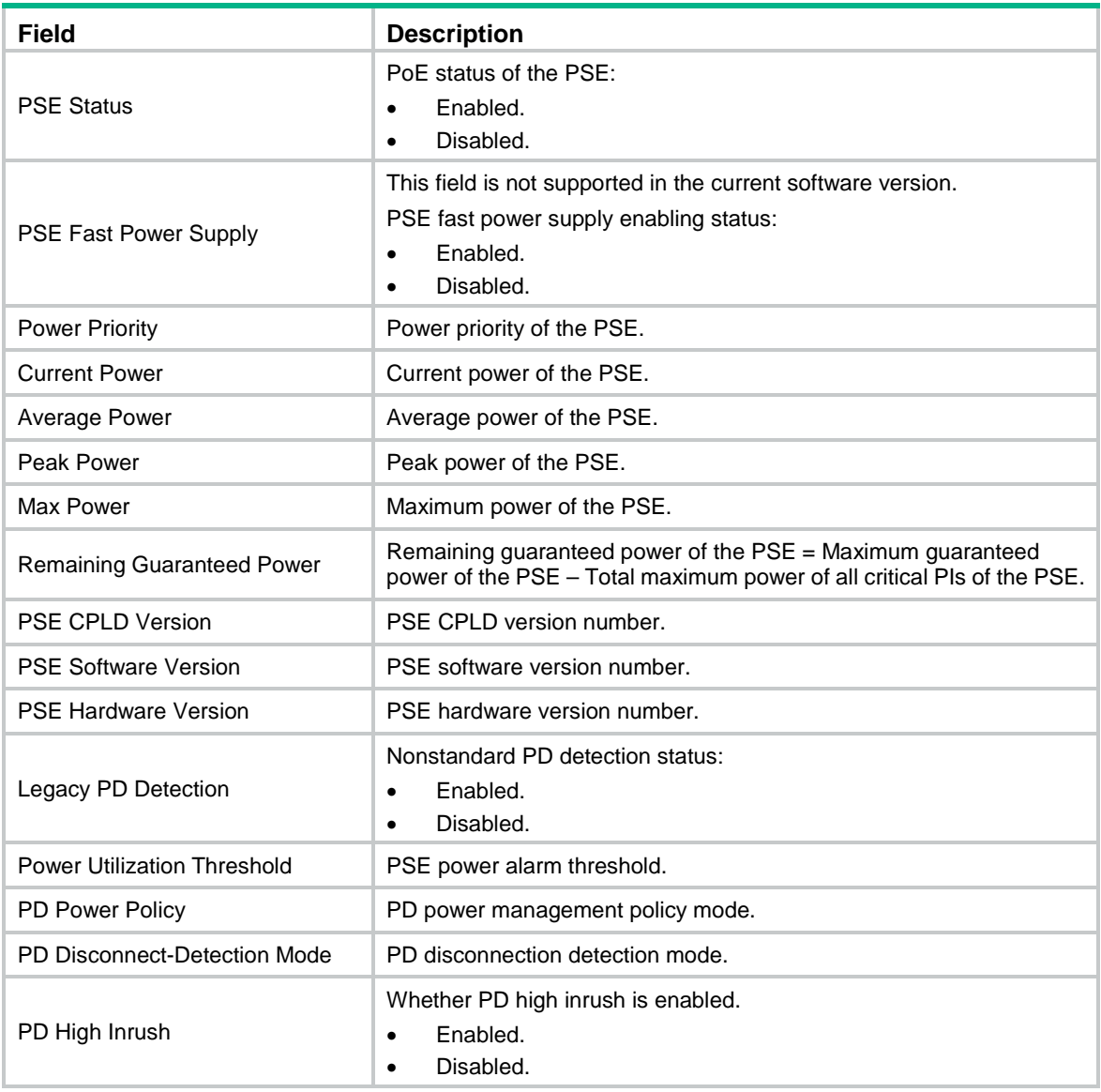

# <span id="page-9-0"></span>display poe pse interface

Use **display poe pse interface** to display the PoE status of all PIs on a PSE.

# **Syntax**

**display poe pse** *pse-id* **interface**

# **Views**

Any view

# **Predefined user roles**

network-admin

network-operator

# **Parameters**

**pse** *pse-id*: Specifies a PSE ID. To display PSE ID and slot mappings, use the **display poe device** command.

# **Examples**

# Display the status of all PIs on PSE 4.

<Sysname> display poe pse 4 interface

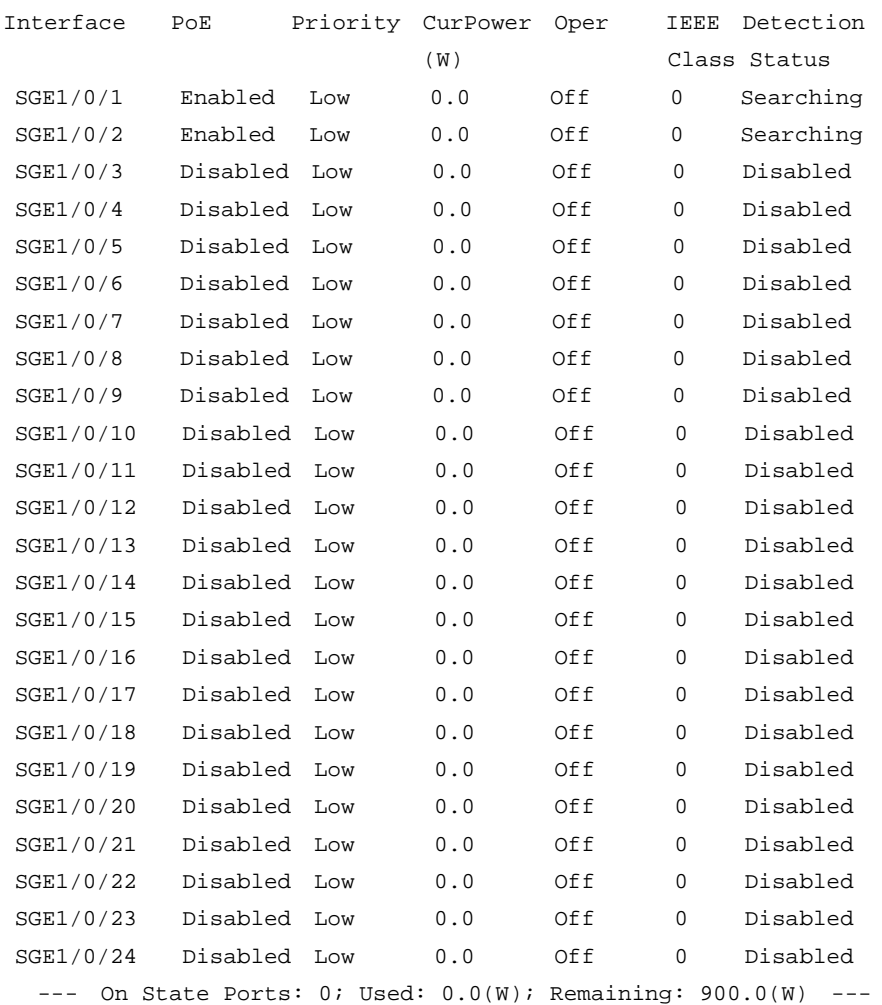

# **Table 6 Command output**

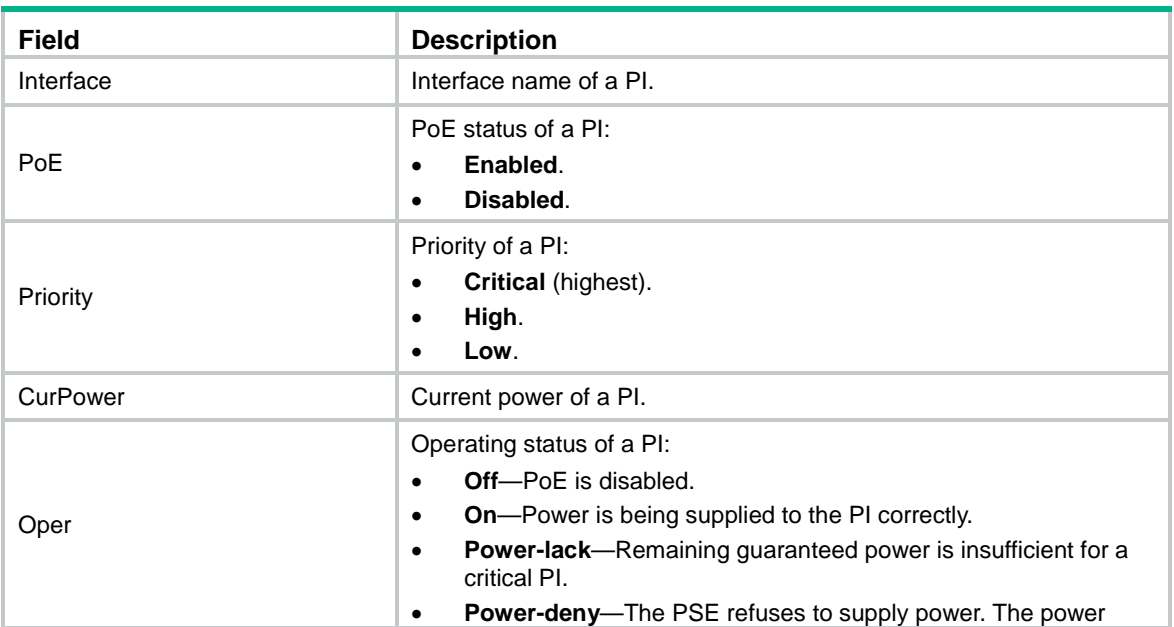

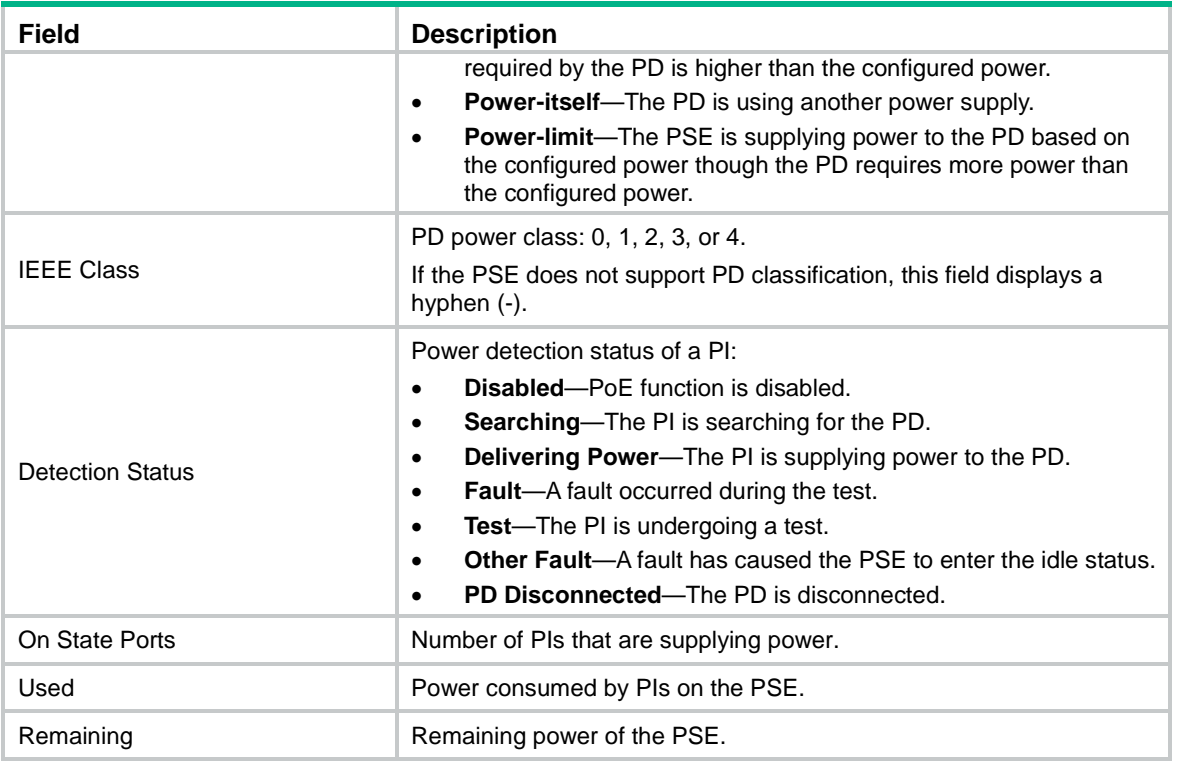

# <span id="page-11-0"></span>display poe pse interface power

Use **display poe pse interface power** to display power information for PIs on a PSE.

# **Syntax**

**display poe pse** *pse-id* **interface power**

# **Views**

Any view

# **Predefined user roles**

network-admin

network-operator

# **Parameters**

**pse** *pse-id*: Specifies a PSE by its ID. To display PSE ID and slot mappings, use the **display poe device** command.

# **Examples**

# # Display power information for PIs on PSE 4.

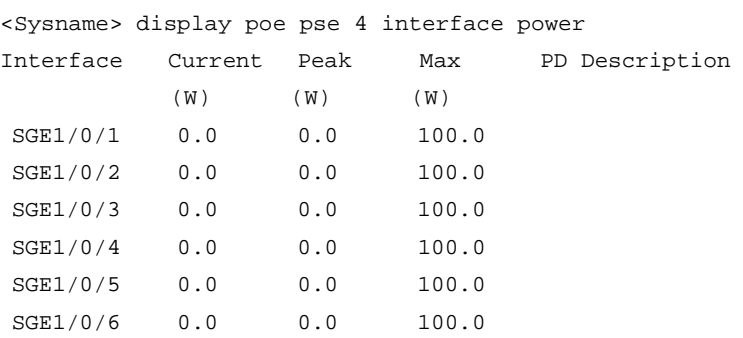

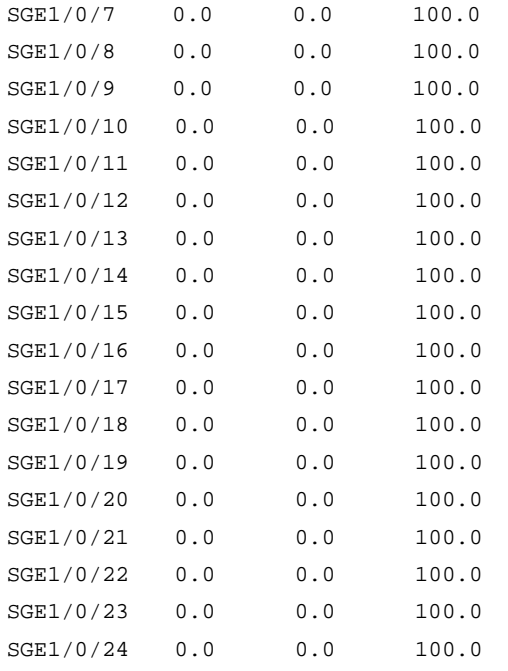

--- On State Ports: 0; Used: 0.0(W); Remaining: 900.0(W) ---

# **Table 7 Command output**

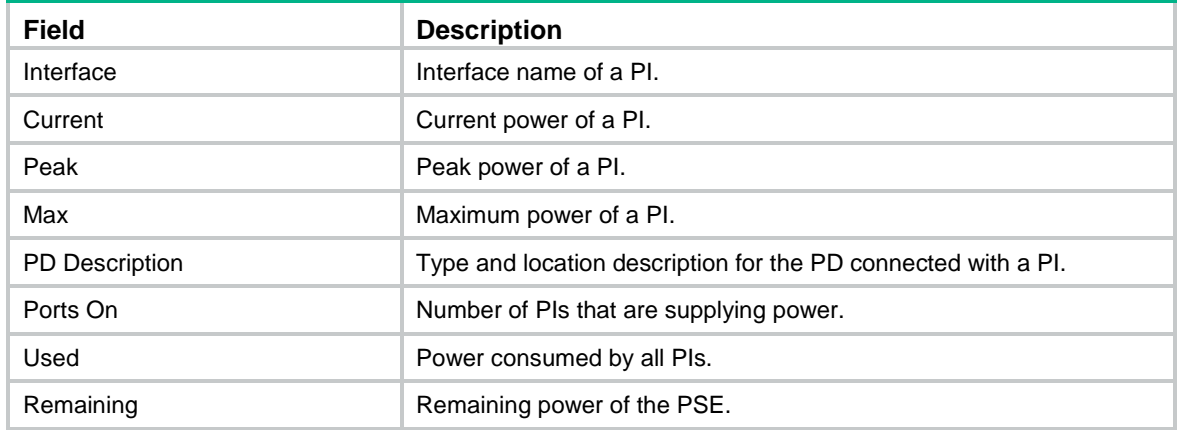

# <span id="page-12-0"></span>display poe-profile

Use **display poe-profile** to display information about the PoE profile.

# **Syntax**

```
display poe-profile [ index index | name profile-name ]
```
# **Views**

Any view

# **Predefined user roles**

network-admin

network-operator

# **Parameters**

**index** *index*: Specifies a PoE profile by its index number in the range of 1 to 100.

**name** *profile-name*: Specifies a PoE profile by its name, a case-sensitive string of 1 to 15 characters.

# **Usage guidelines**

If you do not specify a profile, the command displays information about all PoE profiles.

### **Examples**

# Display information about all PoE profiles.

<Sysname> display poe-profile PoE Profile Index ApplyNum Interfaces Configuration forIPphone 1 4 SGE1/0/1 poe enable SGE1/0/2 poe priority critical SGE1/0/3 SGE1/0/4 forAP 2 2 SGE1/0/5 poe enable SGE1/0/6 poe max-power 14000 --- Total PoE profiles: 2, total ports: 6 ---

# Display information about the PoE profile with index number 1.

<Sysname> display poe-profile index 1

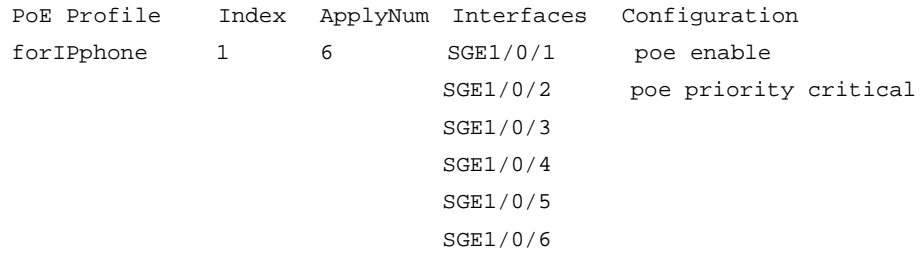

--- Total ports: 6 ---

#### <span id="page-13-1"></span>**Table 8 Command output**

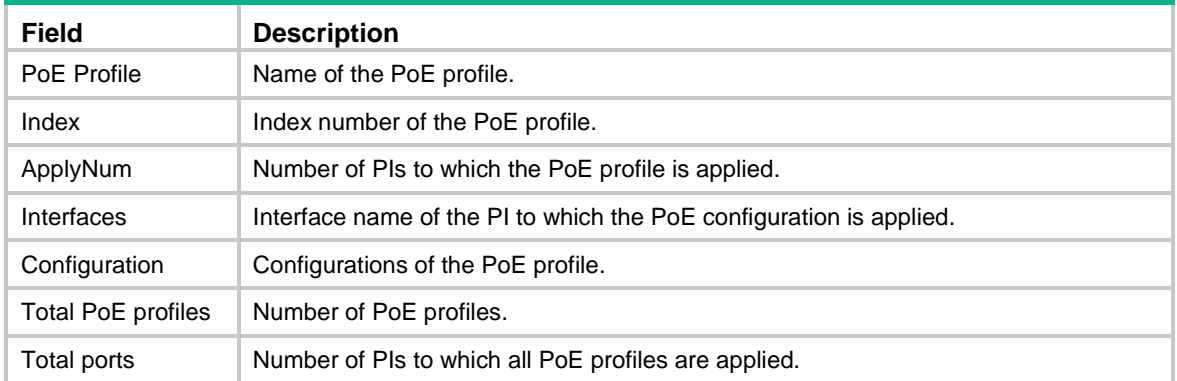

# <span id="page-13-0"></span>display poe-profile interface

Use **display poe-profile interface** to display information about the PoE profile on a PI.

# **Syntax**

**display poe-profile interface** *interface-type interface-number*

### **Views**

Any view

# **Predefined user roles**

network-admin

network-operator

# **Parameters**

*interface-type interface-number*: Specifies an interface by its type and number.

#### **Examples**

# Display information about the PoE profile on Smartrate-Ethernet 1/0/1.

```
<Sysname> display poe-profile interface smartrate-ethernet1/0/1
PoEProfile Index ApplyNum Interface Effective configuration
forIPphone 1 6 SGE1/0/1 poe enable
                                       poe priority critical
```
The **Effective configuration** field displays the configurations that have taken effect. For the descriptions of other fields, see [Table 8.](#page-13-1)

# <span id="page-14-0"></span>poe ai enable

Use **poe ai enable** to enable AI-driven PoE.

Use **undo ai poe enable** to disable AI-driven PoE.

#### **NOTE:**

This command is supported only in Release 6320 and later.

# **Syntax**

**poe ai enable**

**undo poe ai enable**

# **Default**

AI-driven PoE is disabled.

#### **Views**

System view

#### **Predefined user roles**

network-admin

# **Usage guidelines**

With AI-driven PoE enabled, the device automatically recovers a PI when it fails. If more than one PI fails simultaneously, the device recovers the PIs one by one in ascending order of PI number.

AI-driven PoE automatically adjusts the power supply parameters to fit the power needs. If you disable AI-driven PoE, the system reverts the parameters to the settings before the adjustment.

AI-driven PoE takes effect only on PSEs that run firmware V147 or later.

- **Firmware earlier than V147**—You must use the **poe update** command to upgrade the PSE firmware and then enable AI-driven PoE on the PSE.
- **Firmware V147 or later**—You do not need to re-enable AI-driven PoE after upgrading the firmware if you have enabled the feature before the upgrade.

### **Examples**

# Enable AI-driven PoE.

```
<Sysname> system-view
[Sysname] poe ai enable
```
#### **Related commands**

**poe update**

# <span id="page-15-0"></span>poe enable

Use **poe enable** to enable PoE on a PI.

Use **undo poe enable** to disable PoE on a PI.

#### **Syntax**

**poe enable**

**undo poe enable**

# **Default**

PoE is disabled on a PI.

# **Views**

PI view

PoE profile view

# **Predefined user roles**

network-admin

# **Usage guidelines**

If a PoE profile has been applied to a PI, remove the application before configuring the PI in PoE profile view.

If a PI has been configured, remove the configuration before configuring the PI in PI view.

#### **Examples**

# Enable PoE on a PI in PI view.

<Sysname> system-view [Sysname] interface smartrate-ethernet1/0/1 [Sysname-Smartrate-Ethernet1/0/1] poe enable

#### # Enable PoE on a PI in PoE profile view.

<Sysname> system-view [Sysname] poe-profile abc [Sysname-poe-profile-abc-1] poe enable

#### **Related commands**

**display poe interface**

**poe-profile**

# <span id="page-15-1"></span>poe force-power

Use **poe force-power** to enable forced PoE power supply. Use **undo poe force-power** to disable forced PoE power supply.

# **NOTE:**

This command is supported only in Release 6320 and later.

# **Syntax**

**poe force-power**

**undo poe force-power**

# **Default**

Forced PoE power supply is disabled.

#### **Views**

PI view

# **Predefined user roles**

network-admin

#### **Usage guidelines**

# **CAUTION:**

This command enables the device to supply power to a PD directly without performing a detection of the PD. To avoid damaging the PD, make sure the power provided by the device meets the PD specifications before executing this command.

Before supplying power to a PD, the device performs a detection of the PD. It supplies power to the PD only after the PD passes the detection. If the PD fails the detection but the power provided by the device meets the PD specifications, you can execute this command to enable forced power supply to the PD.

#### **Examples**

# Enable forced PoE power supply.

<Sysname> system-view

[Sysname] interface gigabitethernet 1/0/1

[Sysname-GigabitEthernet1/0/1] poe force-power

The PD might be damaged if the prowded by the device does not meet the PD power specifications. Make sure you are fully aware of the impacts of this command when you use it in a live network. Continue?[Y/N]: y

# <span id="page-16-0"></span>poe high-inrush enable

Use **poe high-inrush enable** to allow inrush currents drawn by PDs.

Use **undo poe high-inrush enable** to restore the default.

# **Syntax**

**poe high-inrush enable pse** *pse-id*

**undo poe high-inrush enable pse** *pse-id*

#### **Default**

Inrush currents drawn by PDs are not allowed.

# **Views**

System view

#### **Predefined user roles**

network-admin

#### **Parameters**

**pse** *pse-id*: Specifies a PSE by its ID.

# **Usage guidelines**

# **CAUTION:**

Inrush currents might damage the components on the device. Use this command with caution.

Inrush current might occur at PD startup and trigger PSE self-protection, As a result, the PSE stops supplying power to the PDs. To continue power supply to the PDs, configure this feature to allow inrush currents drawn by PDs.

IEEE 802.3af and IEEE 802.3at define specifications for inrush current. The device supports the IEEE 802.3af and IEEE 802.3at specifications for inrush current.

#### **Examples**

# All high inrush currents drawn by PDs.

<Sysname> system-view [Sysname] poe high-inrush enable pse 4

# **Related commands**

**display poe interface**

**display poe pse**

# <span id="page-17-0"></span>poe legacy enable (interface view)

Use **poe legacy enable** to enable nonstandard PD detection for a PI.

Use **undo poe legacy enable** to disable nonstandard PD detection for a PI.

#### **Syntax**

**poe legacy enable**

**undo poe legacy enable**

# **Default**

Nonstandard PD detection is disabled for a PI.

# **Views**

Interface view

# **Predefined user roles**

network-admin

# **Usage guidelines**

The device supports PSE-based and PI-based nonstandard PD detection. If you enable nonstandard PD detection both in system view and interface view, the configuration in system view takes effect.

As a best practice for disabling nonstandard PD detection for all PIs successfully in one operation, disable this feature in both system view and interface view.

#### **Examples**

# Enable nonstandard PD detection for a PI.

<Sysname> system-view [Sysname] interface smartrate-ethernet1/0/1 [Sysname-Smartrate-Ethernet1/0/1] poe legacy enable

# **Related commands**

**display poe interface**

**poe legacy enable** (system view)

# <span id="page-18-0"></span>poe legacy enable (system view)

Use **poe legacy enable** to enable the PSE to detect nonstandard PDs.

Use **undo poe legacy enable** to disable the PSE from detecting nonstandard PDs.

#### **Syntax**

**poe legacy enable pse** *pse-id*

**undo poe legacy enable pse** *pse-id*

# **Default**

Nonstandard PD detection is disabled.

#### **Views**

System view

# **Predefined user roles**

network-admin

# **Parameters**

**pse** *pse-id*: Specifies a PSE by its ID.

#### **Usage guidelines**

The device supports PSE-based and PI-based nonstandard PD detection. If you enable nonstandard PD detection both in system view and interface view, the configuration in system view takes effect.

As a best practice for disabling nonstandard PD detection for all PIs successfully in one operation, disable this feature in both system view and interface view.

# **Examples**

# Enable PSE 4 to detect nonstandard PDs.

```
<Sysname> system-view
```
[Sysname] poe legacy enable pse 4

# **Related commands**

#### **display poe pse**

**poe legacy enable** (interface view)

# <span id="page-18-1"></span>poe max-power (interface view)

Use **poe max-power** to set the maximum PI power.

Use **undo poe max-power** to restore the default.

# **Syntax**

**poe max-power** *max-power*

**undo poe max-power**

# **Default**

The maximum PI power is 100000 milliwatts.

# **Views**

PI view

PoE profile view

# **Predefined user roles**

network-admin

# **Parameters**

*max-power*: Sets the maximum PI power in milliwatts. The value is in the range of 1000 to 100000, in increments of 100.

#### **Examples**

# Set the maximum PI power to 12000 milliwatts in PI view.

<Sysname> system-view [Sysname] interface smartrate-ethernet1/0/1 [Sysname-Smartrate-Ethernet1/0/1] poe max-power 12000

# Set the maximum PI power to 12000 milliwatts in PoE profile view.

<Sysname> system-view [Sysname] poe-profile abc [Sysname-poe-profile-abc-1] poe max-power 12000

## **Related commands**

**poe max-power** (system view)

# <span id="page-19-0"></span>poe max-power (system view)

Use **poe max-power** to set the maximum PSE power.

Use **undo poe max-power** to restore the default.

#### **Syntax**

**poe pse** *pse-id* **max-power** *max-power*

**undo poe pse** *pse-id* **max-power**

# **Default**

The maximum PSE power depends on the PoE power supply installed on the device.

## **Views**

System view

# **Predefined user roles**

network-admin

# **Parameters**

*max-power*: Sets the maximum PSE power in watts. The value increases in increments.

**pse** *pse-id*: Specifies a PSE by its ID.

# **Usage guidelines**

To avoid the PSE power overload situation, make sure the total power of all PSEs is less than the maximum PoE power.

The maximum power of the PSE must be greater than or equal to the total maximum power of all its critical PIs on the PSE to guarantee these PIs power.

#### **Examples**

# Set the maximum PSE power to 150 watts. (Single-PSE device)

<Sysname> system-view

[Sysname] poe max-power 150

# Set the maximum power of PSE 4 to 150 watts. (Multi-PSE device)

```
<Sysname> system-view
```
[Sysname] poe pse 4 max-power 150

#### **Related commands**

**poe max-power** (interface view)

**poe priority pse**

# <span id="page-20-0"></span>poe pd-description

Use **poe pd-description** to configure a description for the PD that connects to a PI.

Use **undo poe pd-description** to restore the default.

# **Syntax**

**poe pd-description** *text*

**undo poe pd-description**

# **Default**

No description is configured for the PD that connects to a PI.

# **Views**

PI view

### **Predefined user roles**

network-admin

# **Parameters**

*text*: Configures a description for the PD connected to the PI, a case-sensitive string of 1 to 80 characters.

# **Examples**

# Configure the description for the PD as **IP Phone for Room 101**.

<Sysname> system-view

[Sysname] interface smartrate-ethernet1/0/1

[Sysname-Smartrate-Ethernet1/0/1] poe pd-description IP Phone For Room 101

# <span id="page-20-1"></span>poe pd-policy priority

Use **poe pd-policy priority** to enable PI power management.

Use **undo poe pd-policy priority** to restore the default.

#### **Syntax**

**poe pd-policy priority**

**undo poe pd-policy priority**

# **Default**

PI power management is disabled.

# **Views**

System view

# **Predefined user roles**

network-admin

# **Usage guidelines**

If PI power management is disabled, the PSE does not supply power to new PDs when PSE power overload occurs.

If PI power management is enabled, when a PSE is overloaded, the PSE allocates power to PDs based on the priority of their PIs.

# **Examples**

# Enable PI power management.

```
<Sysname> system-view
```
[Sysname] poe pd-policy priority

# **Related commands**

**poe priority**

# <span id="page-21-0"></span>poe priority (interface view)

Use **poe priority** to set the power supply priority for a PI.

Use **undo poe priority** to restore the default.

# **Syntax**

**poe priority** { **critical** | **high** | **low** }

**undo poe priority**

#### **Default**

The power supply priority of a PI is **low**.

# **Views**

PI view

PoE profile view

## **Predefined user roles**

network-admin

# **Parameters**

**critical**: Sets the power supply priority to **critical**. The PI with critical power priority operates in guaranteed mode. Power is first supplied to the PD connected to the critical PI.

**high**: Sets the power supply priority to **high**.

**low**: Sets the power supply priority to **low**.

## **Usage guidelines**

When the PoE power is insufficient, power is first supplied to PIs with higher priority.

For PIs with same power supply priority, the PI with the smallest ID is allocated with power first.

If a PoE profile has been applied to a PI, remove the application before configuring the PI in PoE profile view.

If a PI has been configured, remove the configuration before configuring the PI in PI view.

#### **Examples**

# Set the power supply priority of the PI to **critical** in PI view.

<Sysname> system-view [Sysname] interface smartrate-ethernet1/0/1 [Sysname-Smartrate-Ethernet1/0/1] poe priority critical

# Set the power supply priority of the PI to **critical** in PoE profile view.

<Sysname> system-view [Sysname] poe-profile abc [Sysname-poe-profile-abc-1] poe priority critical [Sysname-poe-profile-abc-1] quit [Sysname] interface smartrate-ethernet1/0/1

[Sysname-Smartrate-Ethernet1/0/1] apply poe-profile name abc

# **Related commands**

**poe pd-policy priority**

# <span id="page-22-0"></span>poe reset enable

Use **poe reset enable** to enable PI power cycling upon a system warm reboot.

Use **undo poe pse-policy priority** to disable PI power cycling upon a system warm reboot.

# **Syntax**

**poe reset enable**

**undo poe reset enable**

#### **Default**

PI power cycling upon a system warm reboot is disabled.

## **Views**

System view

### **Predefined user roles**

network-admin

# **Usage guidelines**

During the system warm reboot process (upon execution of the **reboot** command), the PIs continue supplying power to the PDs but data connections between the PDs and the device are interrupted. After the system reboots, PDs might not re-initiate data connections with the device. Power cycling PIs upon a system warm reboot allows the PDs to re-establish data connections with the device.

# **Examples**

# Enable PI power cycling upon a system warm reboot.

<Sysname> system-view [Sysname] poe reset enable

# <span id="page-23-0"></span>poe standard

Use **poe standard** { **at** | **bt** } to specify a PoE standard for a PI.

Use **undo poe standard** to restore the default.

# **Syntax**

**poe standard** { **at** | **bt** }

**undo poe standard**

# **Default**

No PoE standard is specified for a PI.

# **Views**

PI view

# **Predefined user roles**

network-admin

# **Parameters**

**at**: Specifies the IEEE 802.3at standard.

**bt**: Specifies the IEEE 802.3bt standard.

# **Usage guidelines**

For your configuration to take effect, restore the PI maximum power to the default before you configure this command.

IEEE PoE standards are not forward compatible. For a PI to supply power to PDs, make sure the PoE standard version of the PDs is the same as or earlier than the PoE standard version of the PI.

If a PI operates in IEEE 802.3bt mode and supplies more than 30 W power, changing the PoE standard for the PI will cause the connected PDs to be power cycled. Be cautious when you modify the configuration of this command.

# **Examples**

# Specify the PoE standard as IEEE 802.3at for PI Smartrate-Ethernet 1/0/1.

```
<Sysname> system-view
[Sysname] interface smartrate-ethernet1/0/1
[Sysname-Smartrate-Ethernet1/0/1] poe standard at
```
# **Related commands**

#### **poe class-detect**

**poe max-power** (interface view)

# <span id="page-23-1"></span>poe update

Use **poe update** to upgrade the PSE firmware when the device is operating.

# **Syntax**

```
poe update { full | refresh } filename [ pse pse-id ]
```
# **Views**

System view

# **Predefined user roles**

network-admin

# **Parameters**

**full**: Upgrades the PSE firmware in full mode.

**refresh**: Upgrades the PSE firmware in refresh mode.

*filename*: Specifies the name of the upgrade file, a case-insensitive string of 1 to 64 characters. The specified file must be in the root directory of the file system of the device.

**pse** *pse-id*: Specifies a PSE by its ID. If you do not specify a PSE, all PSEs are upgraded.

#### **Usage guidelines**

You can upgrade the PSE firmware in service in either of the following modes:

- **Refresh mode**—Updates the PSE firmware without deleting it. You can use the refresh mode in most cases.
- **Full mode**—Deletes the current PSE firmware and reloads a new one. Use the full mode if the PSE firmware is damaged and you cannot execute any PoE commands.

#### **Examples**

# Upgrade the firmware of PSE 4 in service.

```
<Sysname> system-view
[Sysname] poe update refresh POE-168.bin pse 4
```
# <span id="page-24-0"></span>poe utilization-threshold

Use **poe utilization-threshold** to configure a power alarm threshold for the PSE.

Use **undo poe utilization-threshold** to restore the default power alarm threshold of the PSE.

#### **Syntax**

**poe utilization-threshold** *value* **pse** *pse-id*

**undo poe utilization-threshold pse** *pse-id*

# **Default**

The power alarm threshold for the PSE is 80%.

#### **Views**

System view

### **Predefined user roles**

network-admin

# **Parameters**

*value*: Specifies alarm threshold as a percentage of 1 to 99.

**pse** *pse-id*: Specifies a PSE by its ID.

## **Usage guidelines**

If PSE power usage crosses the threshold multiple times in succession, the system sends notification messages only for the first crossing. For more information, see "Configuring SNMP."

# **Examples**

# Set the power alarm threshold of PSE 4 to 90%.

```
<Sysname> system-view
[Sysname] poe utilization-threshold 90 pse 4
```
# <span id="page-25-0"></span>poe-profile

Use **poe-profile** to create a PoE profile and enter its view, or enter the view of an existing PoE profile.

Use **undo poe-profile** to delete a PoE profile.

# **Syntax**

**poe-profile** *profile-name* [ *index* ]

**undo poe-profile** { **index** *index* | **name** *profile-name* }

# **Default**

No PoE profiles exist.

#### **Views**

System view

# **Predefined user roles**

network-admin

#### **Parameters**

*profile-name*: Specifies a PoE profile name, a case-sensitive string of 1 to 15 characters. A PoE configuration file name begins with a letter and must not contain reserved keywords including **undo**, **all**, **name**, **interface**, **user**, **poe**, **disable**, **max-power**, **mode**, **priority**, or **enable**.

*index*: Specifies the index number of a PoE profile, in the range of 1 to 100.

# **Usage guidelines**

To configure PIs in batches, use the PoE profile.

If you do not specify a profile index, the system automatically assigns an index (starting from 1) to the PoE profile.

If a PoE profile is applied, use the **undo apply poe-profile** command to remove the application before deleting the PoE profile.

#### **Examples**

# Create a PoE profile, name it **abc**, and specify the index number as **3**.

```
<Sysname> system-view
[Sysname] poe-profile abc 3
[Sysname-poe-profile-abc-3]
```
# Create a PoE profile and name it **def**. Do not specify the index number.

```
<Sysname> system-view
[Sysname] poe-profile def
```
# [Sysname-poe-profile-def-1]

# **Related commands**

**apply poe-profile**

**poe enable**

**poe max-power** (interface view) **poe mode poe priority**